## Using PyTorch to Predict Wildfires

Bob Chesebrough, Rahul Unnikrishnan Nair

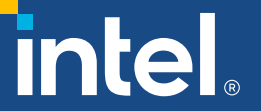

# Agenda

- Introduction to the topic
- Lab setup
- Conceptual process: getting real data, labeling with view to predicting danger zones 2 years in advance
- Overview of finetuning with PyTorch\*, ResNet 18
- Introduction to Intel<sup>®</sup> Extension for PyTorch<sup>\*</sup>
- Using synthetic data Stable Diffusion\*
- Accelerating Stable Diffusion pipeline with Intel<sup>®</sup> Extension for PyTorch\*

# [Forest f](https://www.accuweather.com/)ires

- Loss of human lives
- Damage to ecosystems and wildlife
- Early identification of high fire likelihood
	- Allows time for remediation
	- Allows precious resources to be used wisely
- AccuWeather Founder and CEO Dr. Joel N. My "total damage and cumulative economic loss f season was expected to be between \$70 billion U.S. with \$45 billion to \$55 billion of those dan alone".

## Risk Assessment from Aerial Ph

- Aerial photos (or satellite images)
	- Geo-spatial information and elevation gain/loss can inform fire like
	- Color offers hints to health and density of foliage

#### [Paradise, CA: Image BEFORE 2018 Fire](https://data.nal.usda.gov/dataset/naip-digital-ortho-photo-image-geospatialdatapresentationform-remote-sensing-image)

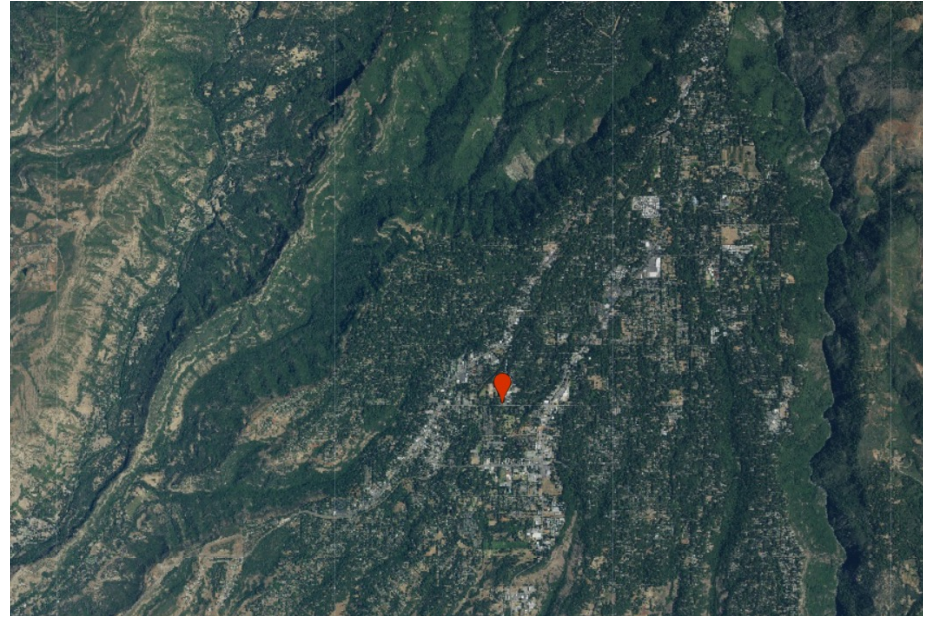

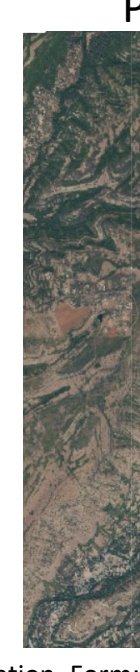

(dataset) Aerial Photography Field OfficeAPFO)2021). NAIP Digital Ortho Photo Image Geospatial\_Data\_Presentation\_Form: https://data.nal.usda.gov/dataset/naip-digital-ortho-photo-image-geospatialdatapresentationform-remote-sensing-image.

#### Lab

• Follow me!

#### Intel<sup>®</sup> Develo Launch Instance C View Instances  $\boldsymbol{\mathcal{C}}$ Beta

#### Select an Instance and Click Launch

Intel<sup>®</sup> D

Intel<sup>®</sup> X

Intel<sup>®</sup> X

Intel<sup>®</sup> X

Intel<sup>®</sup> D

Intel<sup>®</sup>  $\Box$ 

Intel<sup>®</sup>  $\square$ 

Intel® Max Series GPU (PVC) on 4th Gen Intel® Xeon® processors - 1100 series (4 Intel® Data Center GPU Max 1550 (one GPU) with 4th Generation Intel® Xeon® So Intel<sup>®</sup> Xeon<sup>®</sup> processors, codenamed Sapphire Rapids with Advanced Matrix Ext 4th Ge • Instructions for access:

- - Intel® Developer Cloud Beta: https://github.o
	- Code and Data: https://github.com/IntelSoftware/ForestFire

Habana\* Gaudi2 Deep Learning Server featuring eight Gaudi2 HL-225H mezzan Intel® Data Center GPU Flex 170 (three GPUs) with 3rd Generation Intel® Xeon® 9 Tiny Virtual Machine - 4th Generation Intel® Xeon® Scalable processors Small Virtual Machine - 1th Generation Intel® Yeon® Scalable processors

#### Intel<sup>®</sup> Developer Cloud Beta Home Instances **Get started** Supp Launch Instance 2 View Instances **C**

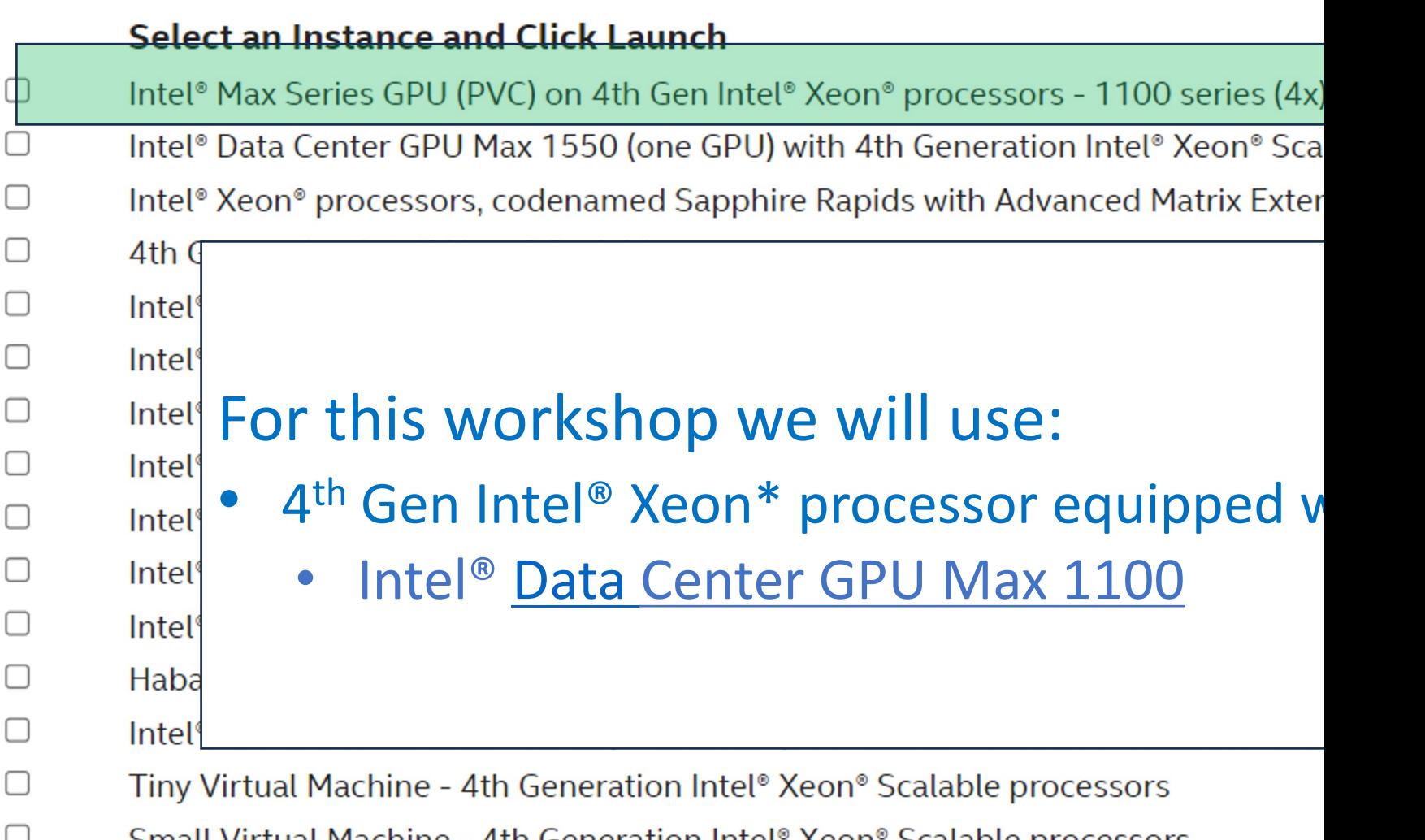

## Pre[dicting Forest Fir](https://earthexplorer.usgs.gov/)es: Data

- Using aerial photos is interesting but predictio component
	- Possible Sources of data (USDA/NAIP/DQQQ datas
		- Direct Download: https://datagateway.nrcs.usda.gov/
		- Google Earth Engine (use to search by time and place and
		- ARGIS (use to search by time and place and to render in
		- https://earthexplorer.usgs.gov/ (use to filter and down

#### Predicting Forest Fires: Location & Time

#### Google Earth Engine Viewer for USDA/NAIP/DQQQ

Javascript to generate arial photo from given time window for given map center

```
var dataset = ee. ImageCollection('USDA/NAIP/DOQQ')
 1
                         .filter(ee.Filter.date('2018-01-01', '2020-01-01'));
 \overline{2}var trueColor = dataset.select([ 'R', 'G', 'B' ]);
 3
 4 - \text{var trueColorVis} = \{5
       min: 0.0,6
 \overline{7}max: 255.0,8
    \};
    Map.setCenter(-121.614,39.76, 13);
 9
    Map.addLayer(trueColor, trueColorVis, 'True Color');
10
```
• Example modified from example shown here:

https://developers.google.com/earth-engine/datasets/catalog/USDA\_NAIP\_DOQQ

## Predicting Forest Fires: Labeling

- Determining historical forest fire locations
- Use NASA: MODIS/006/MCD64A1 dataset
- Sample USDA/NAIP aerial photos within the boundaries
- Red region: Fire between 2018 2020

```
var dataset = ee. ImageCollection('MODIS/006/MCD64A1')
                         .filter(ee.Filter.date('2018-01-01', '2020-12-31'));
    var burnedArea = dataset.select('BurnDate');
 3
     var burnedAreaVis = {
 4
       min: 30.0,5
       max: 341.0,6
                                                                     Garberville
       palette: ['4e0400', '951003', 'c61503', 'ff1901'],
 7
                                                                      Legger
 8
     };
                                                                        Laytonvil
 9
    Map.setCenter(-121.62520673097843,39.77606238136723, 8);
    Map.addLayer(burnedArea, burnedAreaVis, 'Burned Area');
10
                                                                     Fort Bragg
                                                                          Willits
```
Map Data at ©2023 Google

Modis Fire Data, California near Sacramento and Chico. Google Earth Engine with 'MODIS/006/MCD64A1'

### Predicting Forest Fires: Labels

- Use NASA: MODIS/006/MCD64A1 dataset
- Download Images from locations indicated by the pins
- place into "Fire" or 'No Fire" folders
- Burn Area indicated in red 2018 to 2020
- **Images** to train are from **2016 to 2017**

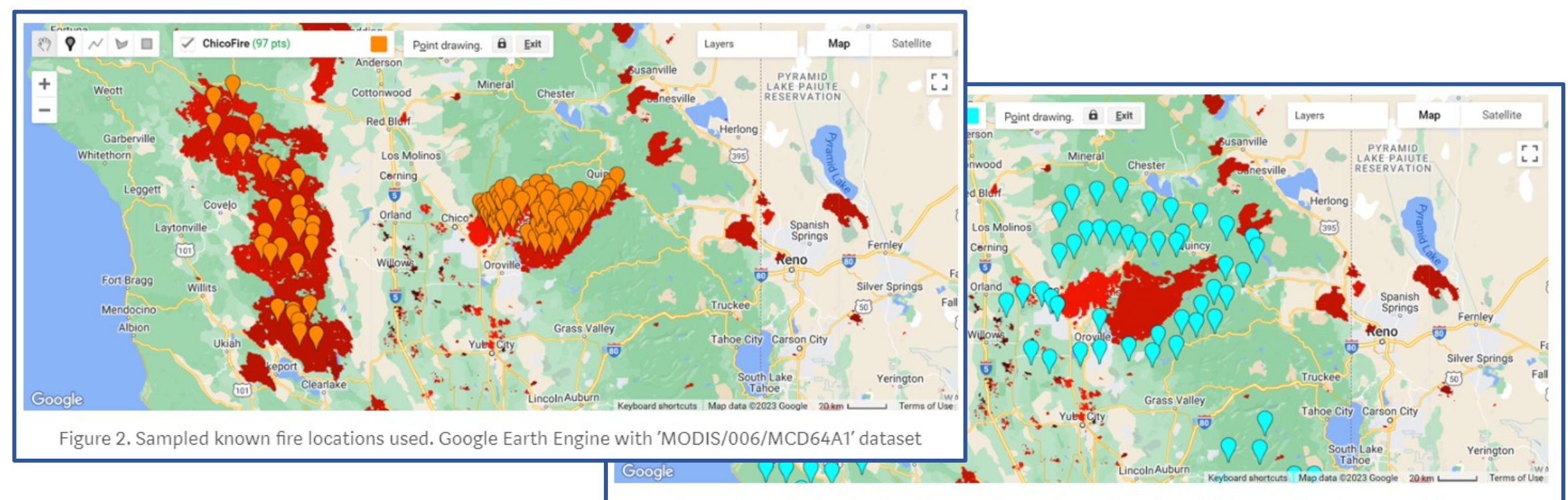

Figure 3. Sampled no fire locations used: Google Earth Engine with 'MODIS/006/MCD64A1' dataset

#### PyTorch\*

- Used PyTorch\* 1.13 and Torchvision\* ResNet\* model as base
	- Configurable but we used ResNet 18)
- Sample a couple hundred images
- Optimize with Intel<sup>®</sup> Extension for PyTorch<sup>\*</sup>
	- Convert model
	- Convert data
- Use Finetuning
	- On CPU: Finetuning on ResNet 18 is fast takes a few minutes to get a preliminary model
	- On XPU: Finetuning on ResNet 18 is fast takes a few minutes to get a accurate model

## Intel® Extension for PyTorch\*

- Extends PyTorch\* with up-to-date features opti [extra performance bo](https://github.com/intel/intel-extension-for-pytorch)ost on Intel hardware
- Optimizations take advantage of AVX-512 Vector Instructions (AVX512 VNNI)
- Intel® Advanced Matrix Extensions (Intel® AMX
- Intel X<sup>e</sup> Matrix Extensions (XMX) AI engines on
- Provides easy GPU acceleration for Intel discret PyTorch\*.
- Installation via github

## Intel® Extension for PyTorch\*

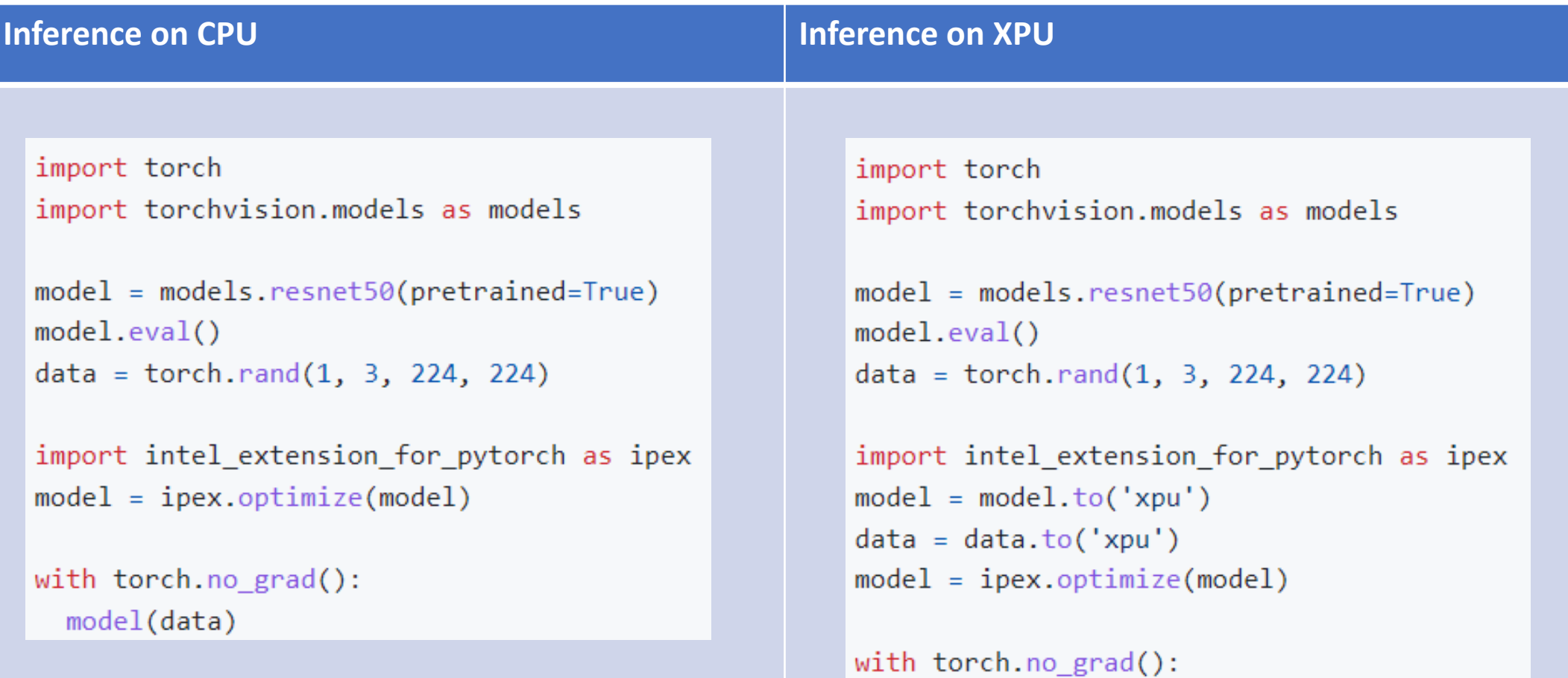

model(data)

#### Finetuning

- Target datasets are much smaller than source datasets
- Fine-tuning helps to improve models' generalization ability.
- Can be trained faster with fewer and less expensive compute

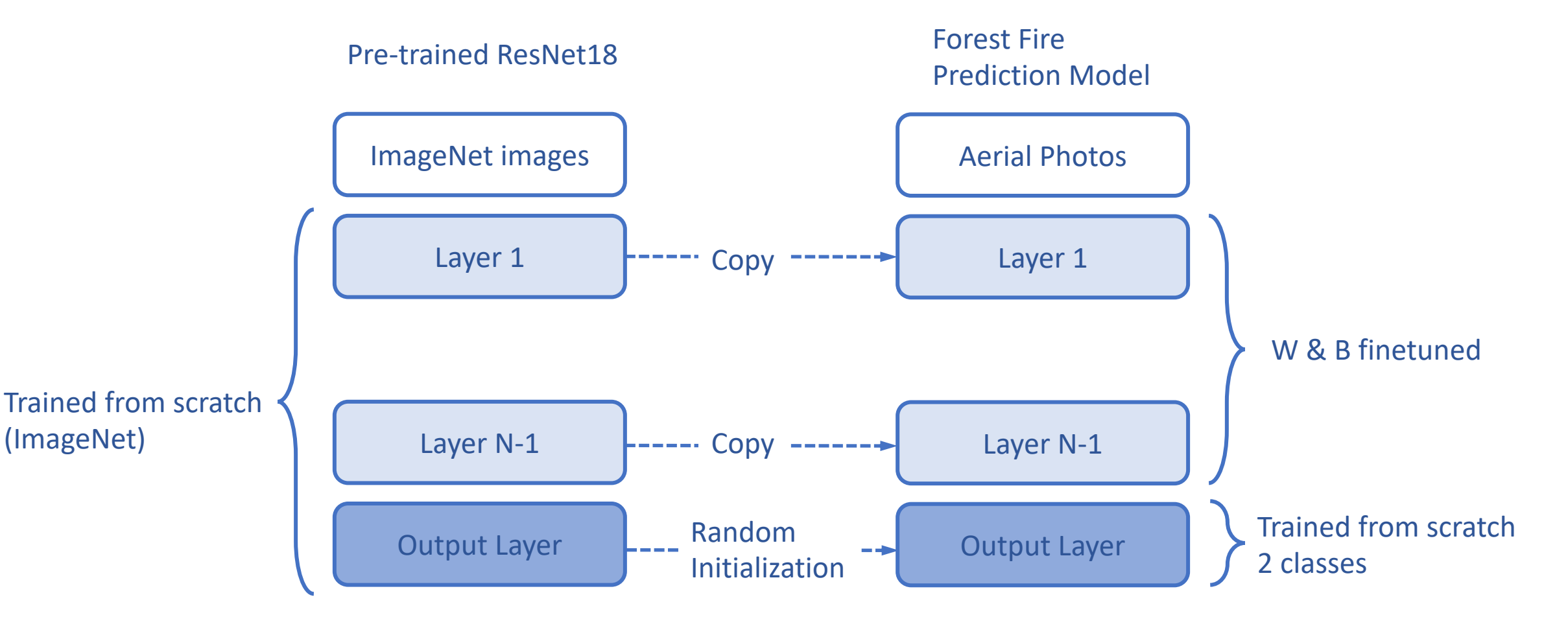

#### Code: High level

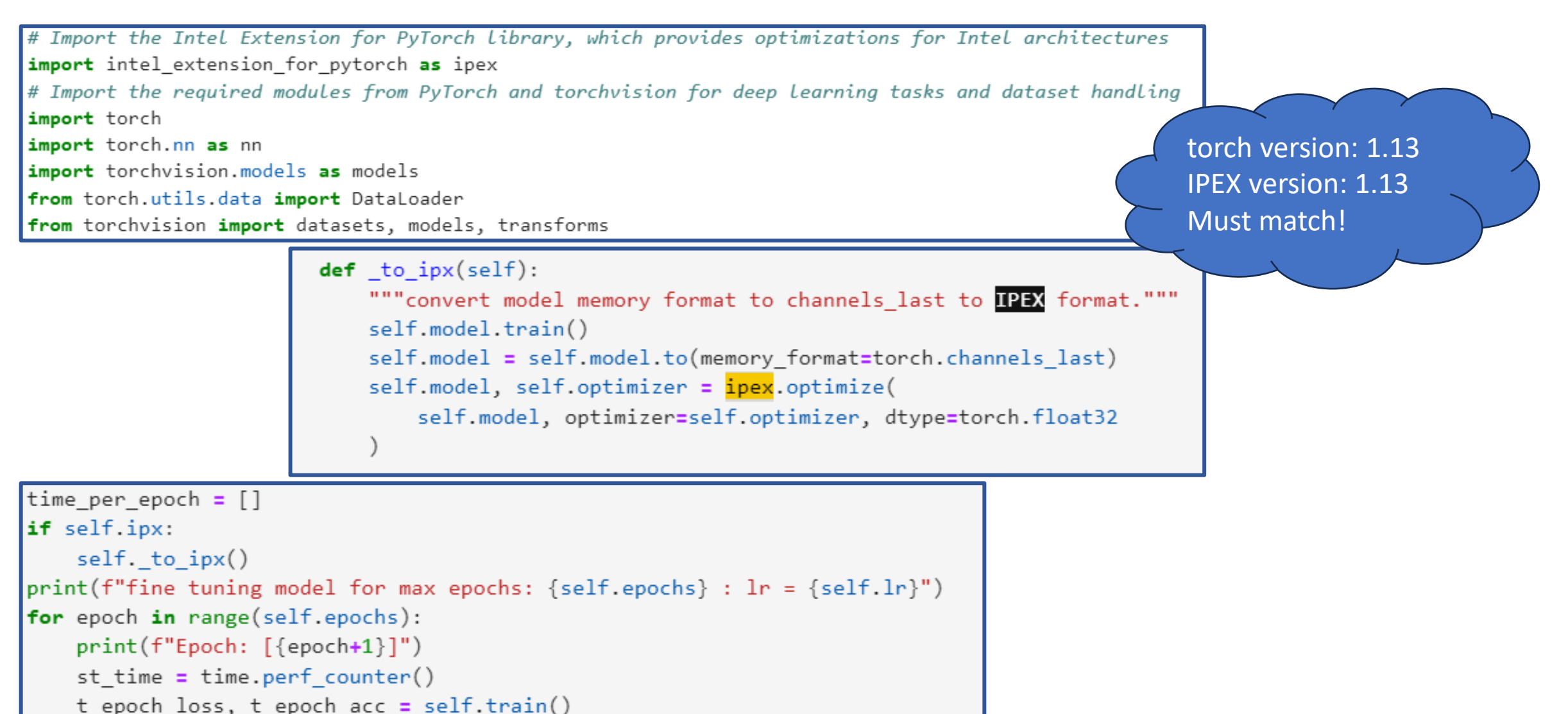

#### Results

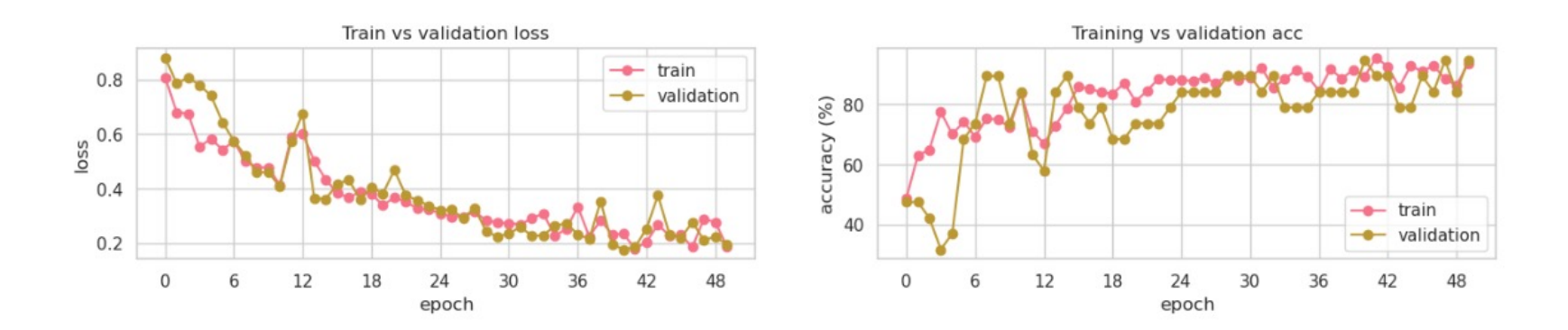

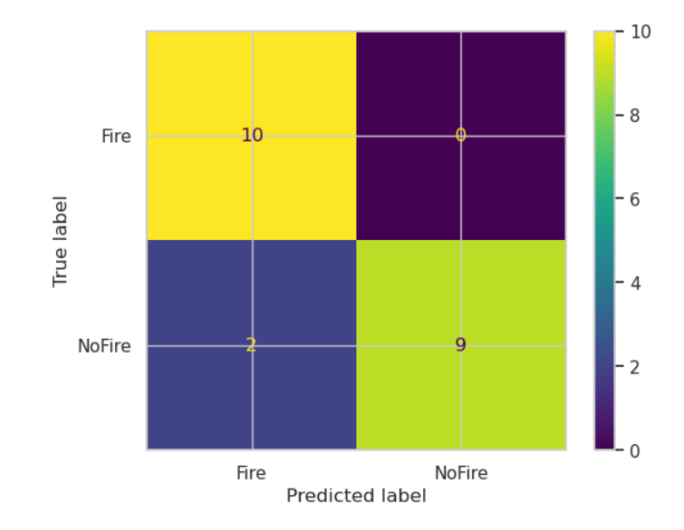

- I only use on the order of 100 images per class
- so -> my holdout test set is small

```
loss:
 training set : 0.1879
 validation set: 0.1953
accuracy:
 training set : 0.9354
 validation set: 0.9474
time elapsed: 2408.4395961761475
```
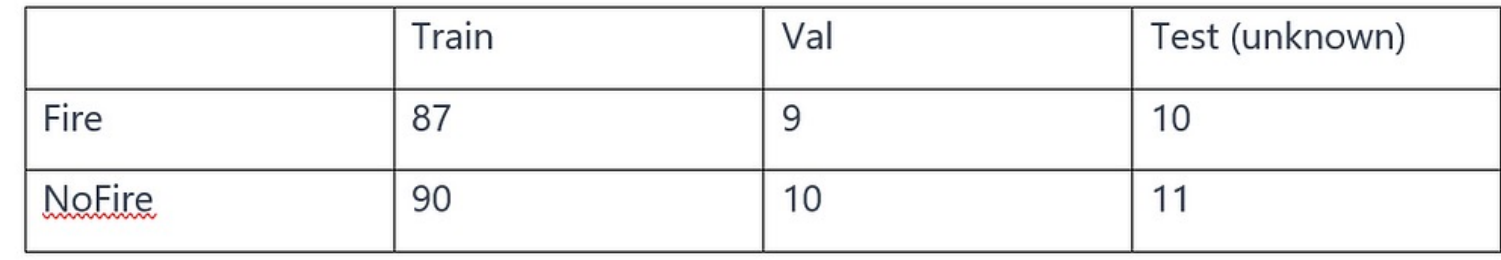

#### Workshop Data: Stable Diffusion

- Synthesized data using Stable Diffusion
	- Algorithm to turn text into images
- We Optimized it using Intel<sup>®</sup> Extension for PyTorch\* (IPEX)
- Try the lab to see the performance wow  $\odot$

## Where did we get the data?

- Primarily from two US government sources:
- 1. NASA/MODIS Burn Area
- 2. USDA/NAIP/DOQQ Aerial photos

How to acquires these?

- 1) Google Earth Engine ( best images True Color setting): Not free\*
- 2) USGS Earth Explorer- Free\* for these images
- 3) ArcGIS: Not Free\*

## What data are you using in the

- Data from the USGS/Earth Explorer data (about
- [Synthesized data generated with Sta](https://medium.com/@zmadscientist/predict-forest-fires-using-pytorch-333e3d6f01ac)ble Diffus
- This allows us to demonstrate the principles u
- At the expense of not being allowed to provide actual wild fire images from Google Earth Engi
- Here is a link to my blog on how to get real data realistic forest fire prediction model
- "Predict Forest Fires using PyTorch"

#### What is Stable Diffusion

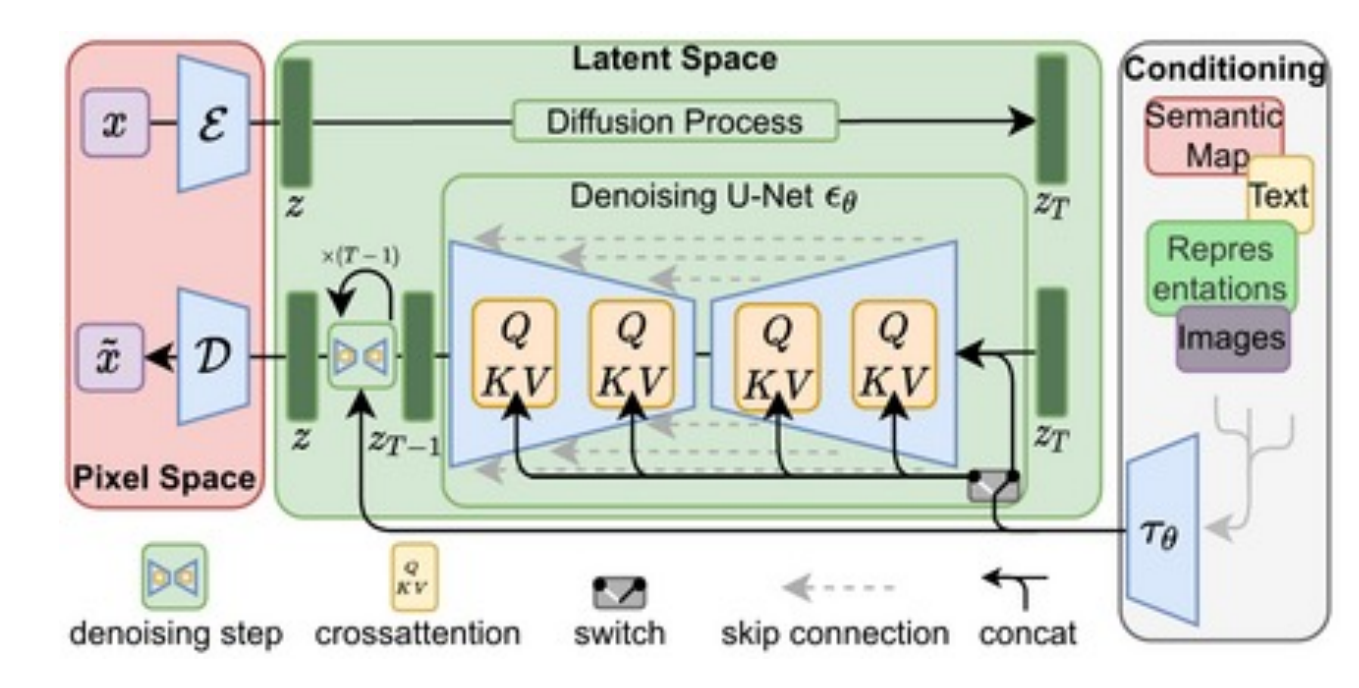

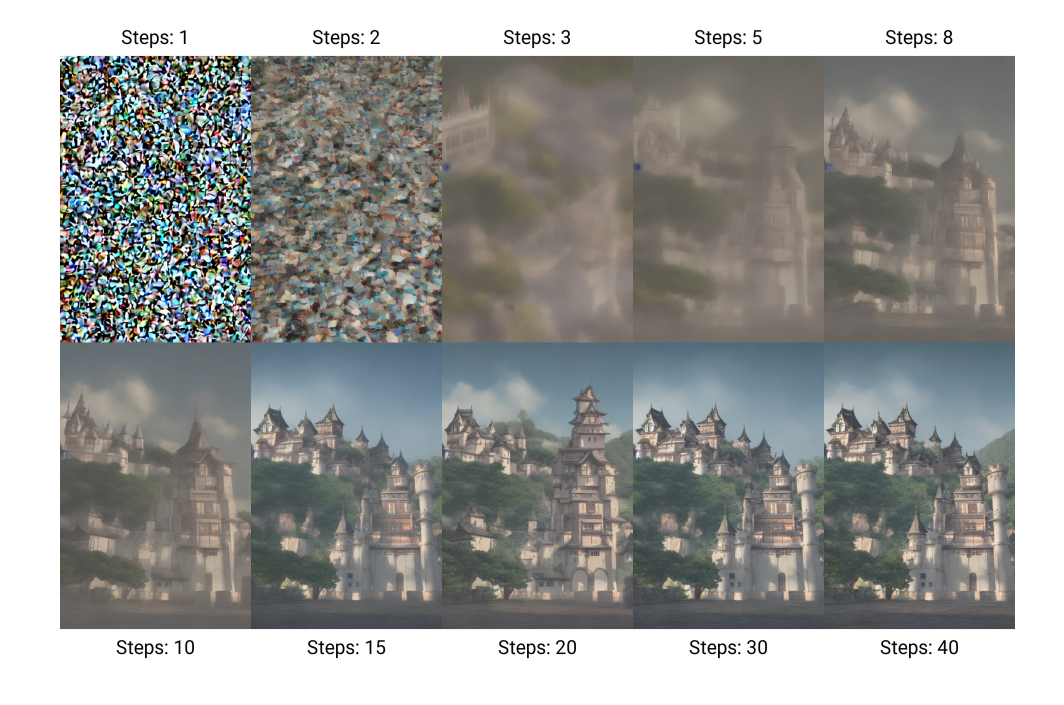

What is it? An image to image or text to image generator **What can it do?** 

# Stable Diffusic on an XPU

How to use*Intel Extension for PyTorch\** with a complex model

## Stable diffusion

The most basic form of stable diffusion is used to transform a text input to an image.

3 core components of a SD pipeline:

- **Text Encoding**: Transforms text into a high-dimensional distribution.
- **Diffusion**: Iteratively removes predicted noise (U-net ) from a noisy image (VAE) conditioned on text encoding (CLIP) into an image distribution in the latent space.
- **Image Decoding**: Decodes image (VAE decoder) distribution into a coherent image.

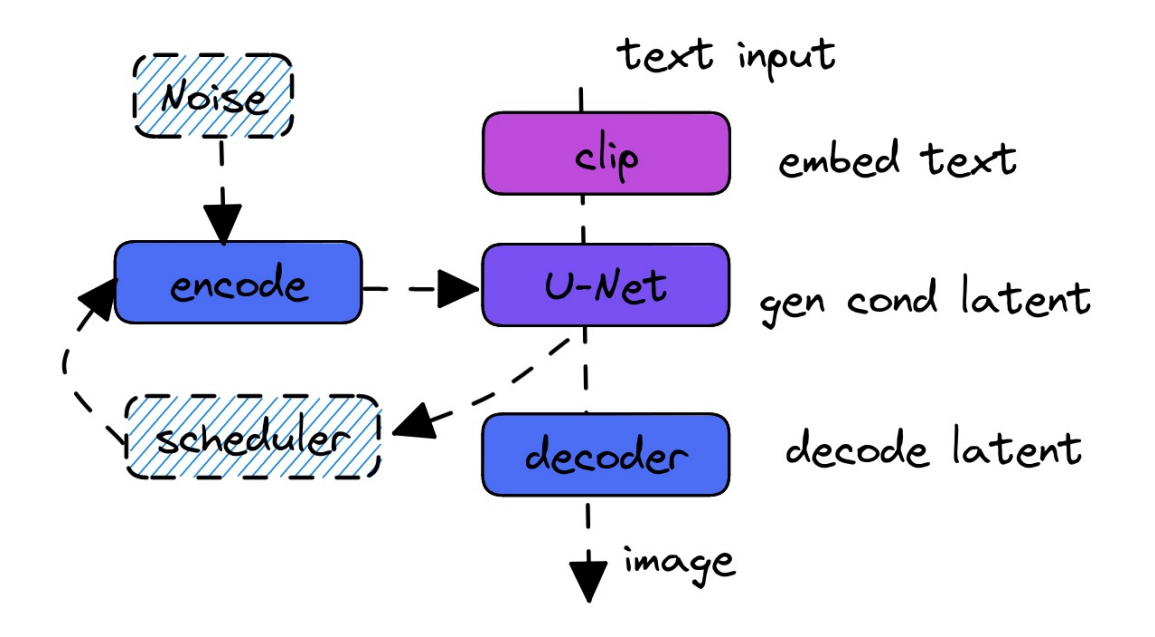

### Optimizing SD using *Intel Extension for PyTorch\* in 4 steps*

#### $\bullet\bullet\bullet$

def apply\_ipex\_optimize(pipe, dtype, input\_example=None):  $pipe.unet = ipex.outimize($ pipe.unet.eval(), dtype=dtype, inplace=True, sample input=input example pipe.vae = ipex.optimize(pipe.vae.eval(), dtype=dtype, inplace=True) pipe.text\_encoder = ipex.optimize( pipe.text encoder.eval(), dtype=dtype, inplace=True

- Instantiate a diffuser pipleline
- Pass to device (cpu vs xpu)
- Identify the subcomponents of the pipe
- Call ipex.optimize for each of the sub-components

#### Results

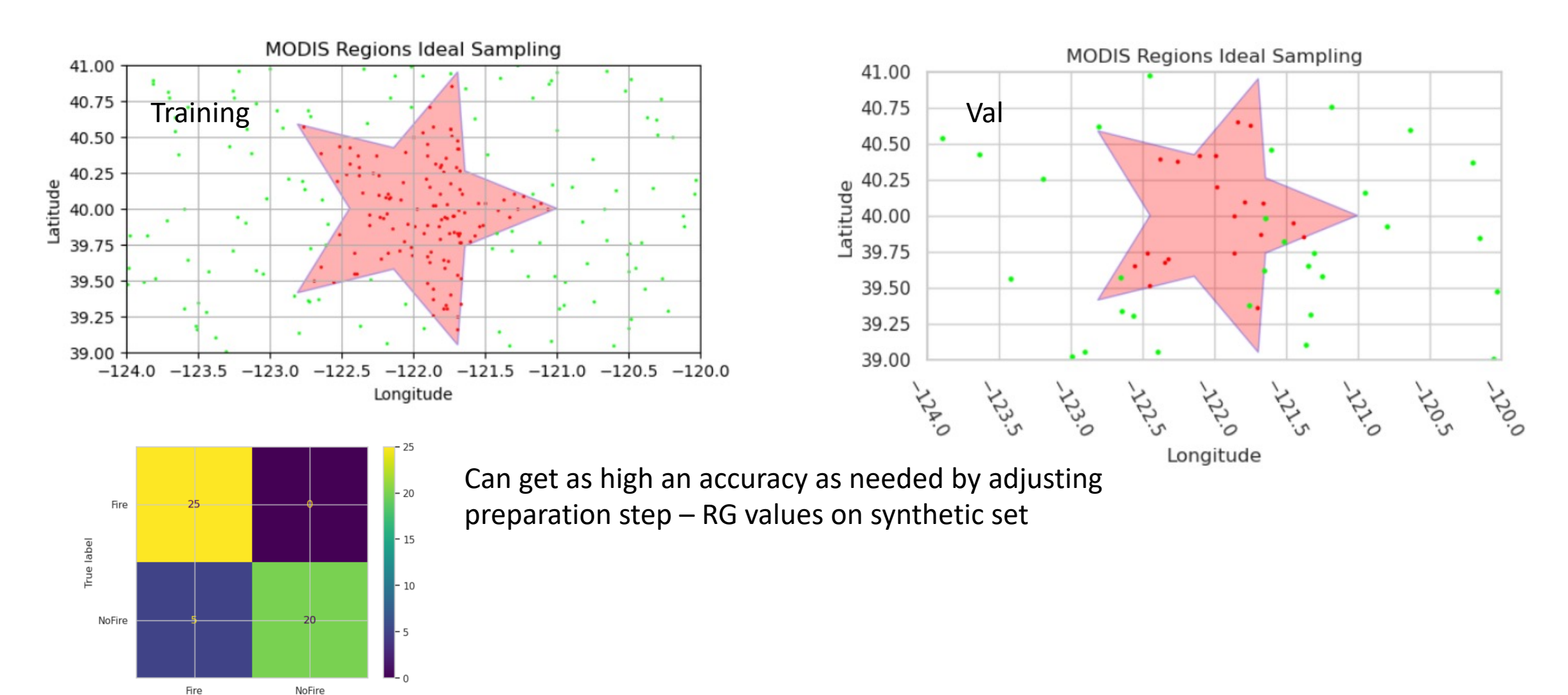

Fire Predicted label

### Results – on Google\* Earth Engine\* map

• Apply model to all samples data not just test

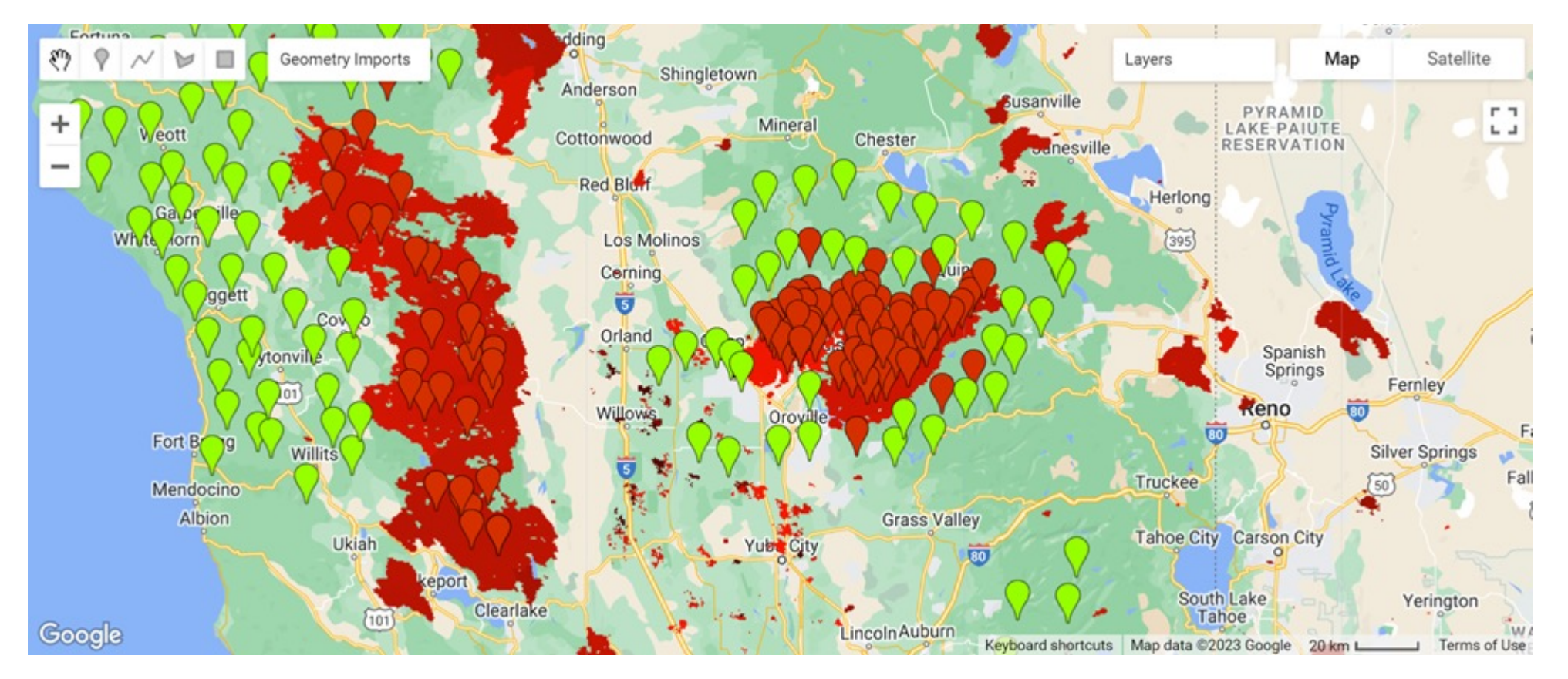

Figure 5. Showing inference from model on all train/ validation/ test data (red pins are predictions Fire=green pins, NoFire=red, the red polygon are regions of actual fire locations in 2018–2020. Google Earth Engine with 'MODIS/006/MCD64A1' dataset

#### **Call to Action!**

- Use PyTorch for Geo-Spatial prediction!
- Optimize with Intel® Extension for PyTorch\*
- Code for good! Help solve real world problems!

## Try it yourself

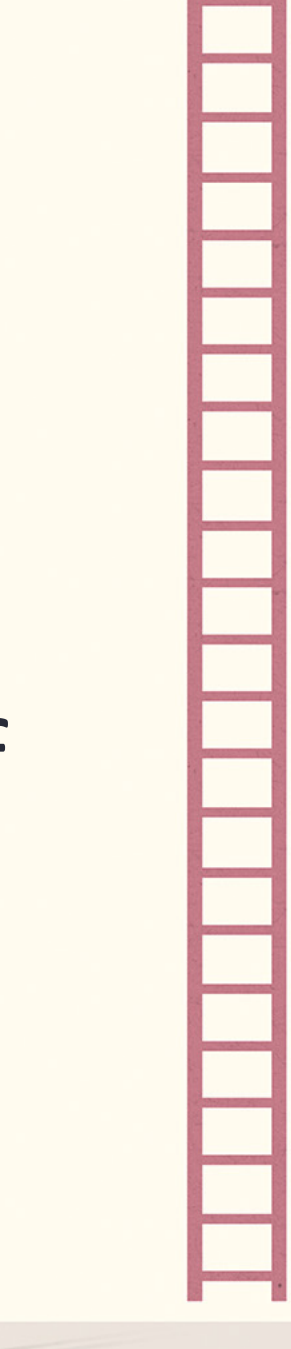

Thank You**sythetic**

#### **OpenVINO**

intel

#### Folder Structure

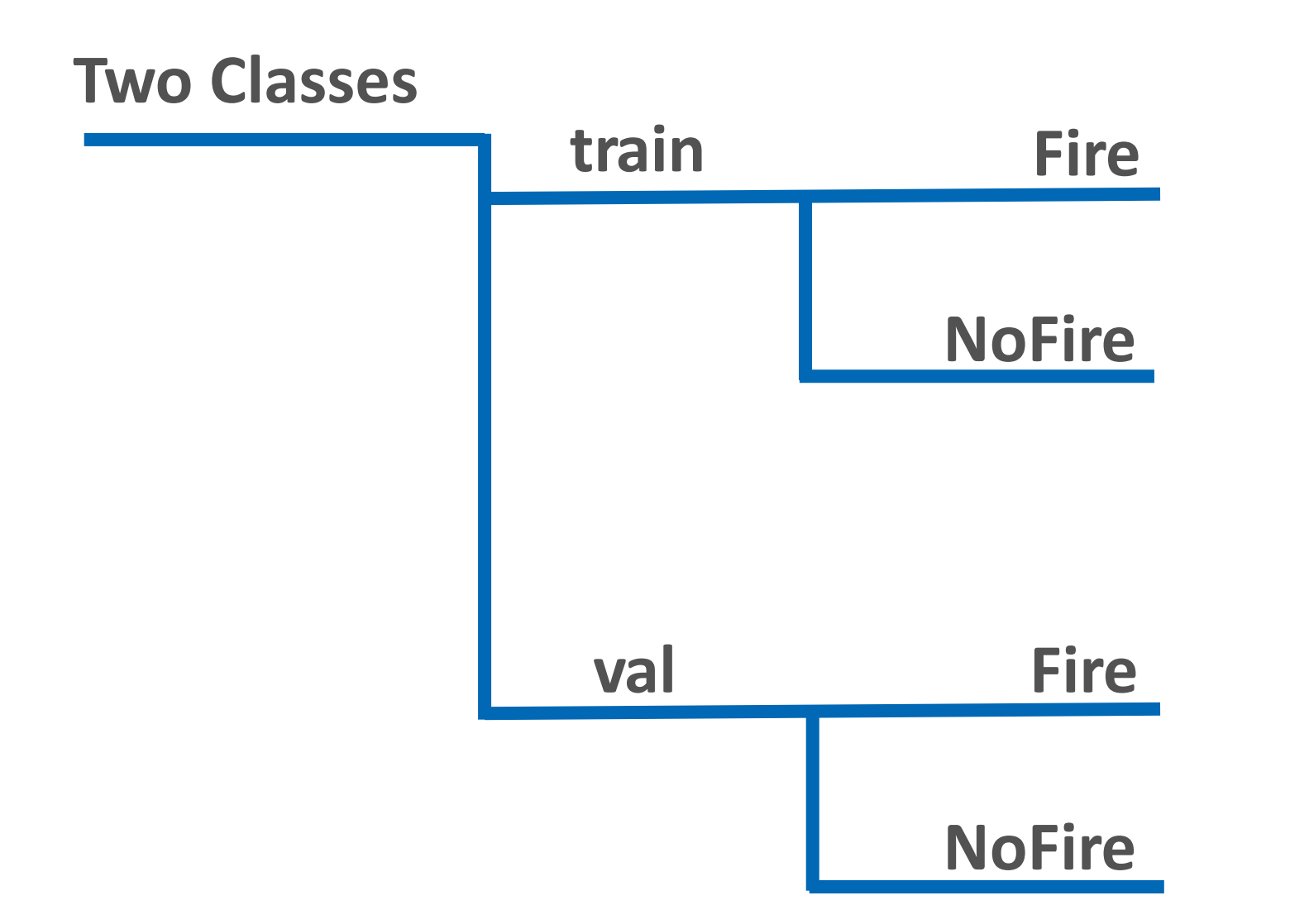